## **Stažení naměřených dat do chytrého telefonu pomocí Bluetooth - návod**

Pro stažení dat z tlakoměru Rossmax do chytrého telefonu navštivte obchod Google Play (Android) nebo Apple Store (ios). Do vyhledávacího pole ve svém obchodě zadejte Rossmax BP manager. Klikněte na ikonu a zadejte Nainstalovat. Aplikace se nyní stáhne do vašeho mobilního telefonu.

Pro prohlížení a stahování dat z tlakoměru je třeba rozkliknout nainstalovaný program a připojit tlakoměr pomocí Bluetooth. Pro vstup do aplikace se musíte přihlásit. Aplikace je velice intuitivní. Po prvním přihlášení si v pravém horním rohu vyberete zařízení, které chcete s aplikací spárovat. Aplikace vás dále navádí krok za krokem.

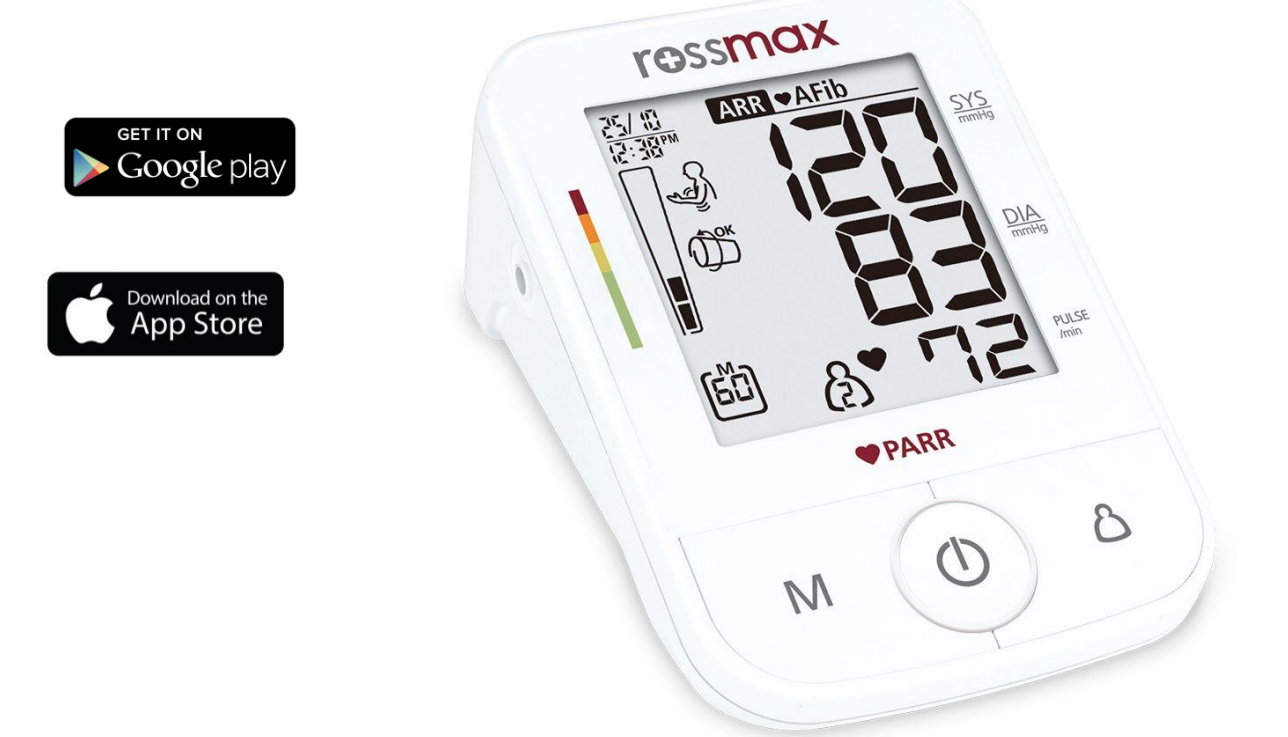